## Ekran Okuyucusu klavye kısayolları

## Genel

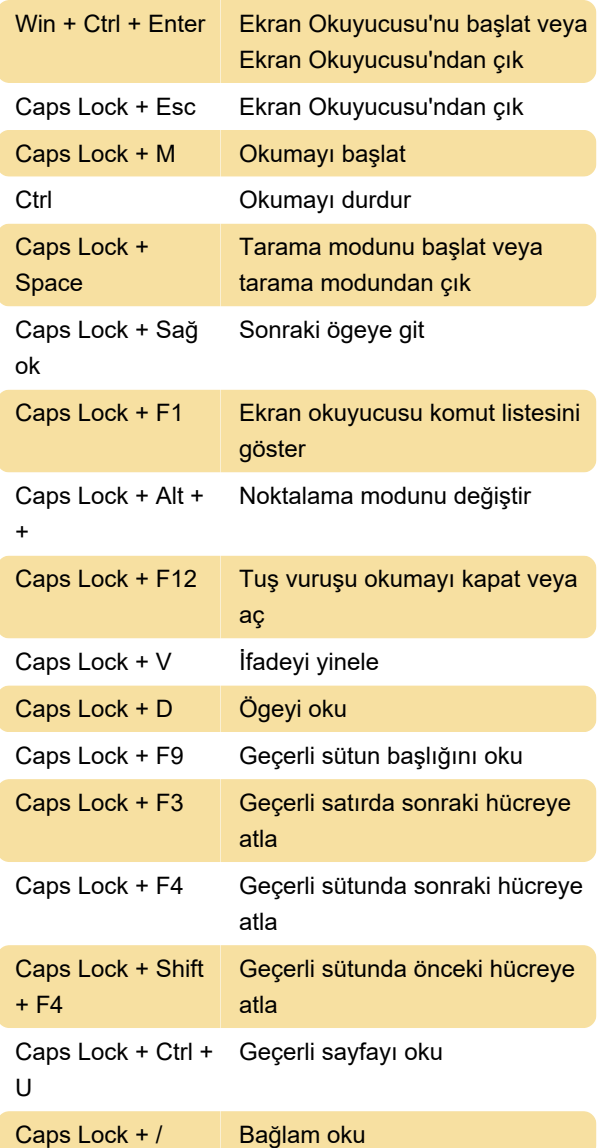

Tarama modu klavye komutları

Tarama Modu'nu açmak ve kapatmak için Caps lock + Ara çubuğu'na basın. Tarama modu açık olduğunda aşağıdaki klavye komutlarını kullanın.

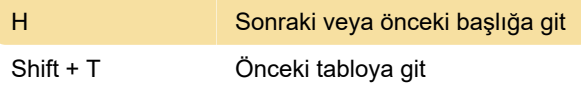

## Ekran okuyucusu dokunma hareketleri

Tek parmakla dokunma veya sürükleme: Parmağınızın altındakini okuma

Bir parmakla iki kez dokunma veya parmağınızı bekletme ve ardından ekranda herhangi bir yere ikinci parmağınızla dokunma: Birincil eylemi etkinleştir Kaynak: Microsoft

Son değişiklik: 11.11.2019 20:10:17

Daha fazla bilgi için: [defkey.com/tr/ekran](https://defkey.com/tr/ekran-okuyucusu-klavye-kisayollari?filter=basic)[okuyucusu-klavye-kisayollari?filter=basic](https://defkey.com/tr/ekran-okuyucusu-klavye-kisayollari?filter=basic)

[Bu PDF'yi özelleştir...](https://defkey.com/tr/ekran-okuyucusu-klavye-kisayollari?filter=basic?pdfOptions=true)